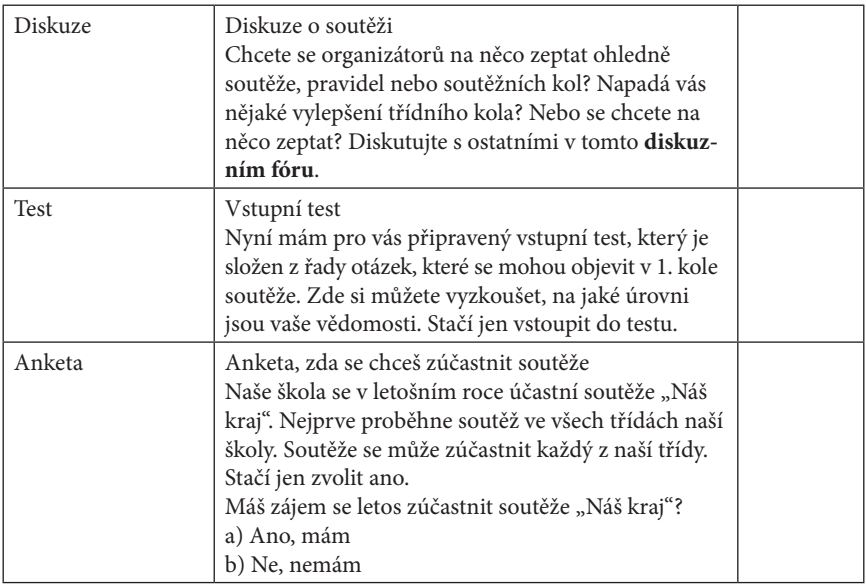

## **3.3 Založení nového kurzu**

Scénář e-learningu je hotový. Materiály k tomu jsou připraveny. Teď je na řadě převést scénář do LMS Moodle. Na začátku musíte založit nový kurz, do kterého začnete vkládat své připravené materiály.

Nový kurz lze vytvořit pomocí volby v bloku *Navigace Titulní stránka*, kde se zobrazí blok *Moje kurzy*. Následně je zapotřebí v bloku *Moje kurzy* na spodním řádku zvolit odkaz *Všechny kurzy.*

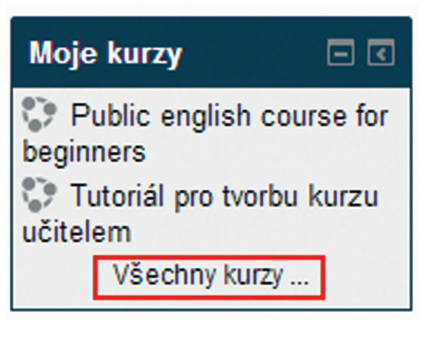

Obrázek 6 Volba "Všechny kurzy"

Po kliknutí na odkaz je uživateli zobrazena stránka s přehledem všech předmětů a ve spodní části je tlačítko *Požádat o založení kurzu*.